# MA ERZBISTUMKÖLN

Anleitung OpenCms Das Reiter-Element

# <span id="page-1-0"></span>INHALT

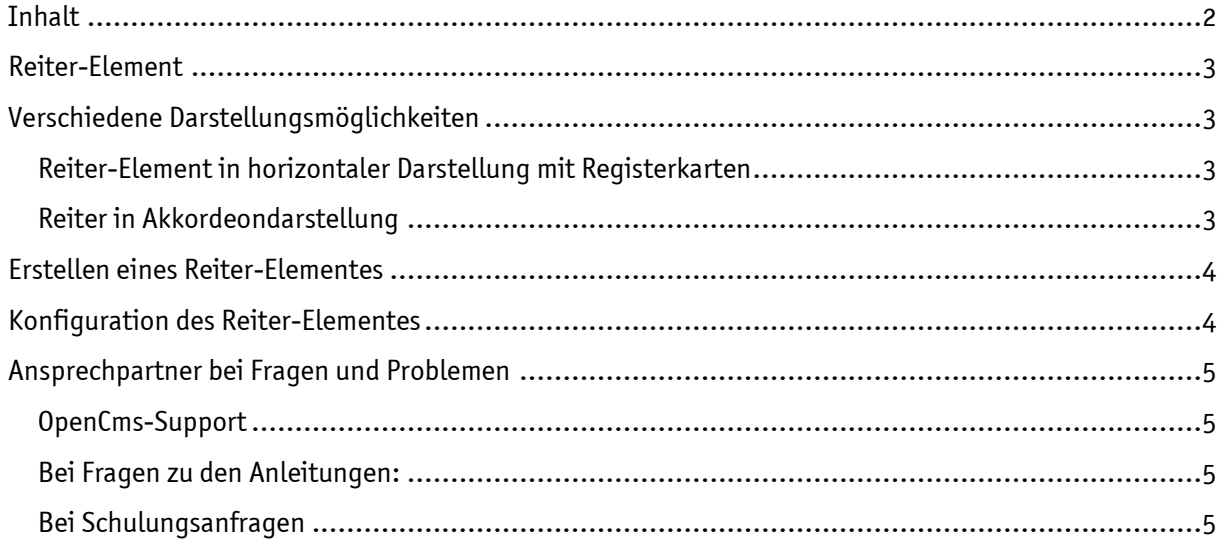

#### <span id="page-2-0"></span>REITER-ELEMENT

Mit einem Reiter-Element kann man gut einen neuen gestalterischen Blickpunkt setzen. Über eine relativ beschränkte Höhe kann man nicht nur Bilder, sondern auch Text unterbringen und so den Besuchern über die Registerkarten verschiedenste Informationen schnell bereitstellen.

# <span id="page-2-1"></span>VERSCHIEDENE DARSTELLUNGSMÖGLICHKEITEN

#### <span id="page-2-2"></span>Reiter-Element in horizontaler Darstellung mit Registerkarten

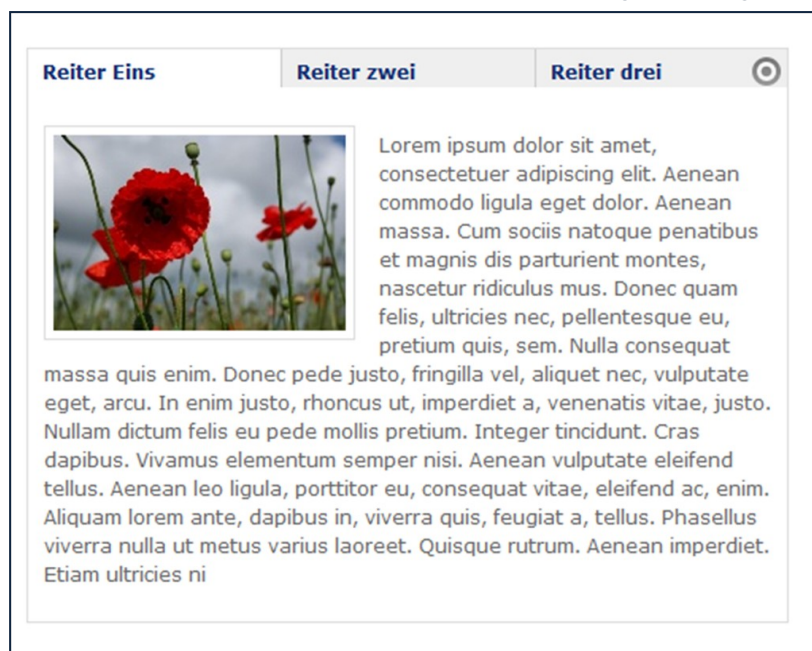

# <span id="page-2-3"></span>Reiter in Akkordeondarstellung

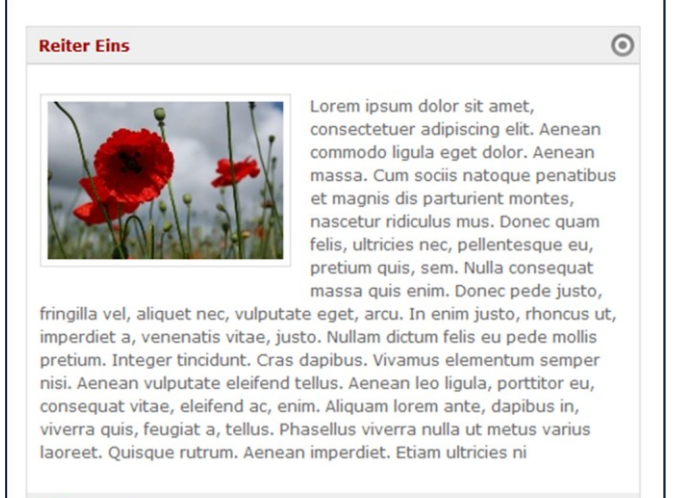

**Reiter zwei** 

**Reiter drei** 

# <span id="page-3-0"></span>ERSTELLEN EINES REITER-ELEMENTES

Ziehen Sie dazu über den Zauberstab das Element vom Typ Reiter-Element auf Ihre Seite und füllen Sie so viele Textbereiche mit Inhalten, wie Sie Reiter benötigen. Der Reitername wird als Titel der Registerkarte oder des Akkordeons angezeigt.

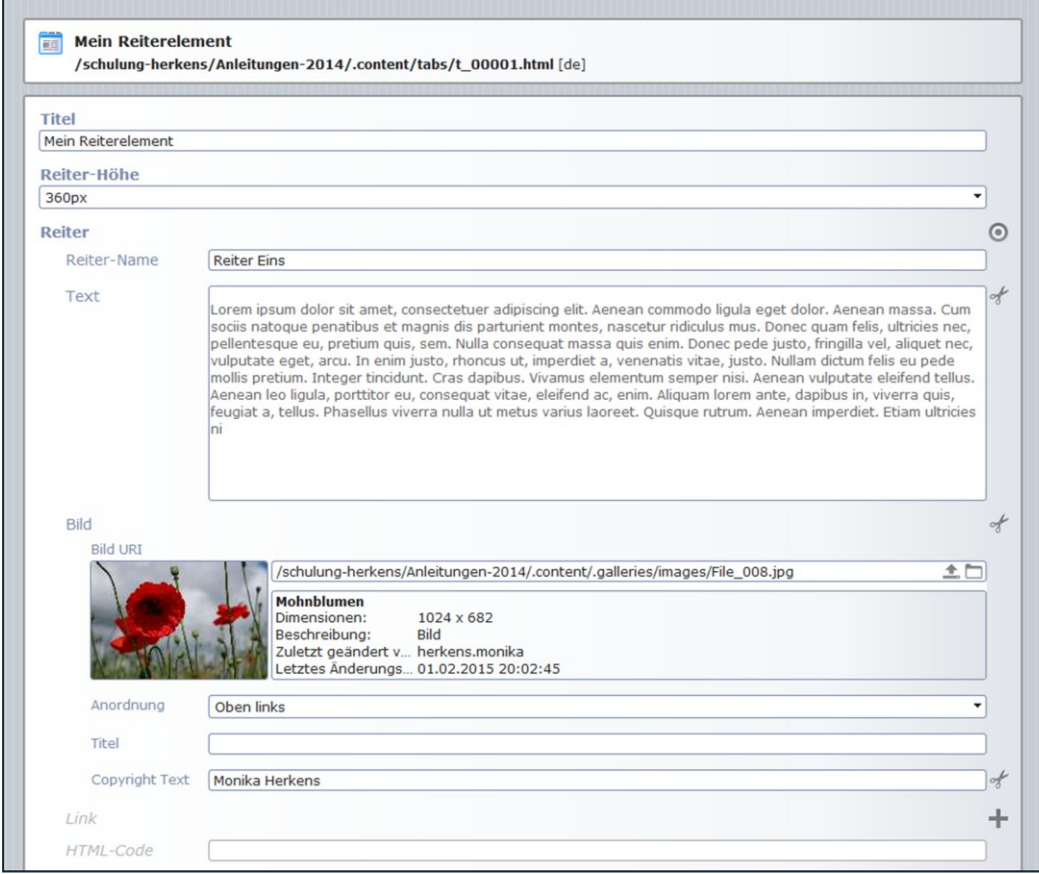

Im Feld Reiter-Höhe können Sie eine Höhe für die Registerkarten voreinstellen, eine Höhe von 300 bis 500px ist möglich.

## <span id="page-3-1"></span>KONFIGURATION DES REITER-ELEMENTES

Nach Eingeben der Texte und Bilder können Sie dann im fertigen Element in den Elementeinstellungen auswählen, ob die Akkordeonfunktion (vertikale Darstellung) oder die Darstellung mit Registerkarten (horizontale Darstellung) angewendet werden soll.

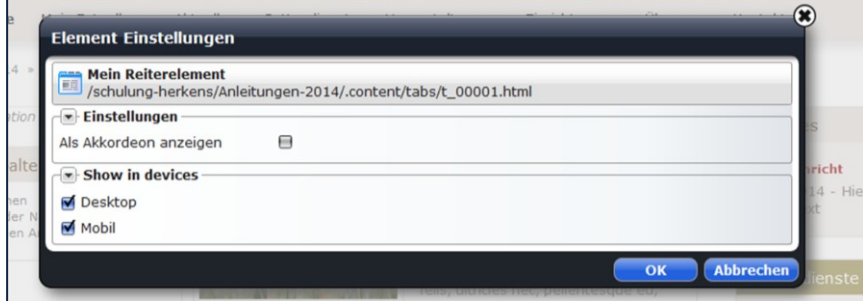

# <span id="page-4-0"></span>ANSPRECHPARTNER BEI FRAGEN UND PROBLEMEN

Bei technischen Fragen - siehe auch <http://schulung.erzbistum-koeln.de/hilfe/>

#### <span id="page-4-1"></span>OpenCms-Support

Telefon: 0221 1642-3928 E-Mail: [support@erzbistum-koeln.de](file:///E:/Dropbox/01%20Erzbistum%20Köln%20Redaktionsleitfaden/Redaktionsleitfaden%20zur%20Freigabe/support@erzbistum-koeln.de)

#### Wolfgang Koch-Tien, Internetadministration

Telefon: 0221 1642-3131 Telefax: 0221 1642-3344 Mobil: 01520 1642-080 E-Mail: [wolfgang.koch-tien@erzbistum-koeln.de](mailto:wolfgang.koch-tien@erzbistum-koeln.de)

#### <span id="page-4-2"></span>Bei Fragen zu den Anleitungen:

Monika Herkens E-Mail: [mail@monika-herkens.de](mailto:mail@monika-herkens.de?subject=Fragen%20zu%20Anleitung) 

## <span id="page-4-3"></span>Bei Schulungsanfragen

Ralf Diessner, Referat Kommunikation

Fon: 0221/1642-3407 Fax: 0221/1642-3344 E-Mail: [ralf.diessner@erzbistum-koeln.de](mailto:ralf.diessner@erzbistum-koeln.de)